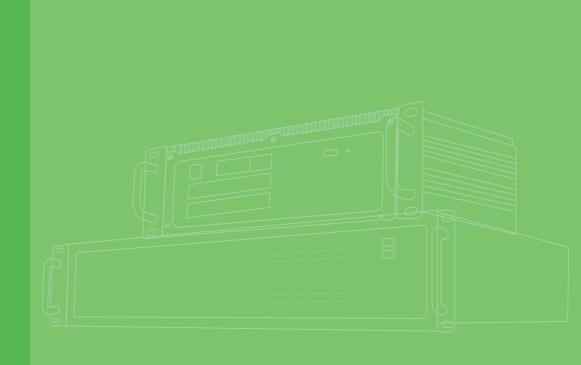

# **User Manual**

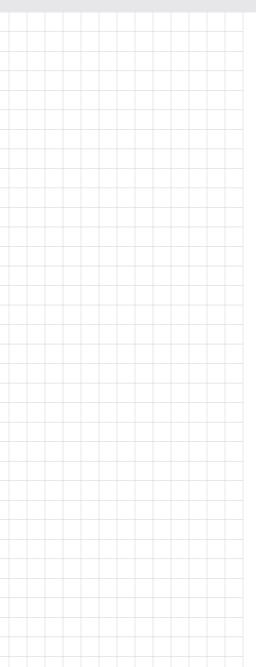

# **ECU-1251 Series**

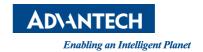

# Copyright

The documentation and the software included with this product are copyrighted 2017 by Advantech Co., Ltd. All rights are reserved. Advantech Co., Ltd. reserves the right to make improvements in the products described in this manual at any time without notice. No part of this manual may be reproduced, copied, translated or transmitted in any form or by any means without the prior written permission of Advantech Co., Ltd. Information provided in this manual is intended to be accurate and reliable. However, Advantech Co., Ltd. assumes no responsibility for its use, nor for any infringements of the rights of third parties, which may result from its use.

# **Acknowledgements**

Intel, Pentium, Celeron and Atom are trademarks of Intel Corporation.

Microsoft Windows and MS-DOS are registered trademarks of Microsoft Corp.

All other product names or trademarks are properties of their respective owners.

# **Support**

For more information on this and other Advantech products, please visit our websites at: http://www.advantech.com

For technical support and service, please visit our support website at: http://www.advantech.com/support/

This manual is for ECU-1251 Series.

Part No. 2003U12500 Printed in China Edition 1 May 2017

# **Product Warranty (2 years)**

Advantech warrants to you, the original purchaser, that each of its products will be free from defects in materials and workmanship for two years from the date of purchase.

This warranty does not apply to any products which have been repaired or altered by persons other than repair personnel authorized by Advantech, or which have been subject to misuse, abuse, accident or improper installation. Advantech assumes no liability under the terms of this warranty as a consequence of such events.

Because of Advantech's high quality-control standards and rigorous testing, most of our customers never need to use our repair service. If an Advantech product is defective, it will be repaired or replaced at no charge during the warranty period. For out-of-warranty repairs, you will be billed according to the cost of replacement materials, service time and freight. Please consult your dealer for more details.

If you think you have a defective product, follow these steps:

- Collect all the information about the problem encountered. (For example, CPU speed, Advantech products used, other hardware and software used, etc.) Note anything abnormal and list any onscreen messages you get when the problem occurs.
- 2. Call your dealer and describe the problem. Please have your manual, product, and any helpful information readily available.
- If your product is diagnosed as defective, obtain an RMA (return merchandize authorization) number from your dealer. This allows us to process your return more quickly.
- 4. Carefully pack the defective product, a fully-completed Repair and Replacement Order Card and a photocopy proof of purchase date (such as your sales receipt) in a shippable container. A product returned without proof of the purchase date is not eligible for warranty service.
- 5. Write the RMA number visibly on the outside of the package and ship it prepaid to your dealer.

# **Declaration of Conformity**

#### CE

This product has passed the CE test for environmental specifications. Test conditions for passing included the equipment being operated within an industrial enclosure. In order to protect the product from being damaged by ESD (Electrostatic Discharge) and EMI leakage, we strongly recommend the use of CE-compliant industrial enclosure products.

#### **FCC Class A**

Note: This equipment has been tested and found to comply with the limits for a Class A digital device, pursuant to part 15 of the FCC Rules. These limits are designed to provide reasonable protection against harmful interference when the equipment is operated in a commercial environment. This equipment generates, uses, and can radiate radio frequency energy and, if not installed and used in accordance with the instruction manual, may cause harmful interference to radio communications. Operation of this equipment in a residential area is likely to cause harmful interference in which case the user will be required to correct the interference at his own expense.

# **Technical Support and Assistance**

- 1. Visit the Advantech web site at www.advantech.com/support where you can find the latest information about the product.
- Contact your distributor, sales representative, or Advantech's customer service center for technical support if you need additional assistance. Please have the following information ready before you call:
  - Product name and serial number
  - Description of your peripheral attachments
  - Description of your software (operating system, version, application software, etc.)
  - A complete description of the problem
  - The exact wording of any error messages

# **Safety Instructions**

- 1. Read these safety instructions carefully.
- 2. Keep this User Manual for later reference.
- 3. Disconnect this equipment from any AC outlet before cleaning. Use a damp cloth. Do not use liquid or spray detergents for cleaning.
- 4. For plug-in equipment, the power outlet socket must be located near the equipment and must be easily accessible.
- 5. Keep this equipment away from humidity.
- 6. Put this equipment on a reliable surface during installation. Dropping it or letting it fall may cause damage.
- 7. The openings on the enclosure are for air convection. Protect the equipment from overheating. DO NOT COVER THE OPENINGS.
- 8. Make sure the voltage of the power source is correct before connecting the equipment to the power outlet.
- 9. Position the power cord so that people cannot step on it. Do not place anything over the power cord.
- 10. All cautions and warnings on the equipment should be noted.
- 11. If the equipment is not used for a long time, disconnect it from the power source to avoid damage by transient overvoltage.
- 12. Never pour any liquid into an opening. This may cause fire or electrical shock.
- 13. Never open the equipment. For safety reasons, the equipment should be opened only by qualified service personnel.
- 14. If one of the following situations arises, get the equipment checked by service personnel:
- The power cord or plug is damaged.
- Liquid has penetrated into the equipment.
- The equipment has been exposed to moisture.
- The equipment does not work well, or you cannot get it to work according to the user's manual.
- The equipment has been dropped and damaged.
- The equipment has obvious signs of breakage.
- 15. DO NOT LEAVE THIS EQUIPMENT IN AN ENVIRONMENT WHERE THE STORAGE TEMPERATURE MAY GO BELOW -25° C (-13° F) OR ABOVE 70° C (158° F). THIS COULD DAMAGE THE EQUIPMENT. THE EQUIPMENT SHOULD BE IN A CONTROLLED ENVIRONMENT.

- 16. CAUTION: DANGER OF EXPLOSION IF BATTERY IS INCORRECTLY REPLACED. REPLACE ONLY WITH THE SAME OR EQUIVALENT TYPE RECOMMENDED BY THE MANUFACTURER, DISCARD USED BATTERIES ACCORDING TO THE MANUFACTURER'S INSTRUCTIONS.
- 17. Due to the sensitive nature of the equipment it must be stored in a restricted access location, only accessible by qualified engineers.
- 18. When installing this equipment, ensure that the Earth cable is securely attached using a 3.5mm screw.
- 19. The equipment does not include a power cord and plug.

The sound pressure level at the operator's position according to IEC 704-1:1982 is no more than 70 dB (A).

DISCLAIMER: This set of instructions is given according to IEC 704-1. Advantech disclaims all responsibility for the accuracy of any statements contained herein.

# **Safety Precaution - Static Electricity**

Follow these simple precautions to protect yourself from harm and the products from damage.

- To avoid electrical shock, always disconnect the power from your PC chassis before you work on it. Don't touch any components on the CPU card or other cards while the PC is on.
- Disconnect power before making any configuration changes. The sudden rush of power as you connect a jumper or install a card may damage sensitive electronic components.

# **Contents**

| Chapter | 1        | Overview                                                            | 1  |
|---------|----------|---------------------------------------------------------------------|----|
|         | 1.1      | Introduction                                                        | 2  |
|         | 1.2      | Specifications:                                                     | 3  |
|         |          | 1.2.1 General                                                       | 3  |
|         |          | 1.2.2 System                                                        | 3  |
|         |          | 1.2.3 Communication                                                 |    |
|         |          | 1.2.4 Software                                                      |    |
|         |          | 1.2.5 Environment                                                   | 3  |
|         | 1.3      | Safety Precautions                                                  |    |
|         | 1.4      | Chassis Dimensions:                                                 |    |
|         |          | Figure 1.1 ECU-1251 Chassis Dimensions                              |    |
|         | 1.5      | Packing List                                                        | 5  |
| Chapter | 2        | Hardware Functionality                                              | 7  |
|         | 2.1      | Overview                                                            | 8  |
|         |          | Figure 2.1 ECU-1251 overview                                        | 8  |
|         | 2.2      | LED Status Indicators                                               | 9  |
|         |          | Figure 2.2 ECU-1251 LED status indicator                            |    |
|         |          | 2.2.1 System Status Indicators:                                     |    |
|         |          | 2.2.2 Serial Communication Status Indicator                         |    |
|         |          | 2.2.3 Ethernet Status Indicator                                     | 10 |
| Chapter | <b>3</b> | Wiring and Installation                                             |    |
|         | 0.1      | 3.1.1 Power Supply Wiring                                           |    |
|         |          | Figure 3.1 Power Supply Wiring                                      |    |
|         |          | Table 3.1: AC/DC Power Input Connector Pin Definition               |    |
|         |          | 3.1.2 Communication Ports                                           |    |
|         |          | Figure 3.2 RS-232/485 Serial Ports (COM1~ COM4)                     |    |
|         |          | Table 3.2: RS-232/485 Serial Ports (Pin Assignments)                |    |
|         |          | 3.1.3 Wireless Card Installation                                    |    |
|         |          | Figure 3.3 USB Connector                                            | _  |
|         |          | Table 3.3: USB Connector Pin Assignment                             |    |
|         |          | Figure 3.4 LAN Connectors (LAN1~LAN4)                               |    |
|         |          | Table 3.4: LAN Connector Pin Assignments                            |    |
|         |          | Figure 3.5 Dial Switch Setting                                      |    |
|         |          | Table 3.5: ECU-1251 Node ID Setting                                 |    |
|         | 3.2      | Jumper Setting                                                      |    |
|         | 0.2      | 3.2.1 Jumper Setting                                                |    |
|         |          | Figure 3.6 Jumper on the back motherboard                           |    |
|         |          | Table 3.6: Jumper Setting of Terminal Resistor For COM(1?4          |    |
|         | 3.3      | Installation                                                        |    |
|         | 0.0      | 3.3.1 Wall-mounted and DIN-Rail Installation                        |    |
|         |          | Figure 3.7 Wall-mounted installation                                |    |
|         |          | Figure 3.8 Vertical DIN-Rail buckle Installation                    |    |
|         |          | Figure 3.9 Vertical DIN-Rail Installation                           |    |
|         |          | 3.3.2 SD&SIM Card Installation                                      |    |
|         |          | Figure 3.10SD&SIM Card Installation                                 |    |
|         |          | 3.3.3 Installing a Wireless module Card and Antenna (Optional)      |    |
|         |          | Figure 3.11Installing a Wireless module Card and Antenna (Optional) |    |

Chapter

Overview

# 1.1 Introduction

For solar power, electricity and factory related applications which require a total wireless and Ethernet communication solutions, Advantech has released the ECU-1251 RISC-based industrial communication gateway. ECU-1251 has an open platform design with Cortex A8 processor, up to four RS-232/485 isolated serial ports, two 10/100 Ethernet ports and operating temperature range of -40~70°C.WithLinux operating system and open TagLink SDK, which enable to system integrators to develop applications which precisely fit their need.

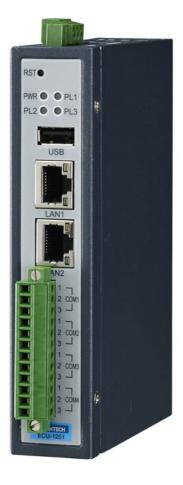

# 1.2 Specifications:

#### 1.2.1 General

Certification: CE, FCC

Mounting: Wall-Mount/ DIN-Rail

Power Consumption: 2.4W @ 24V<sub>DC</sub>

Power Requirements: 10 ~ 30 V<sub>DC</sub>

#### **1.2.2** System

CPU: TI Cortex A8, 800MHz Memory: DDR3L 256MB

Indicators: LEDs for Power, LAN (LINK, ACT), Serial (Tx, Rx), Programmable

Storage: 1GB Micro-SD card for system storage

SD Slot: 1 x Micro-SD slot

Watchdog: Yes Node ID: 8-bit

Real-time clock: Yes

#### 1.2.3 Communication

Serial Port: 4 x RS-232/485 ECU-1251

Isolation: 3000 VDC

**Serial Port Speed:** RS-232/RS-485: 50 ~ 115.2 kbps Ethernet Port: 2 x 10/100 Base-T RJ-45 ports ECU-1251

USB Port: 1 x USB2.0

Wireless (Optional): Interface: 1x Mini-PCle (Full-size)

Type: WIFI/3G/GPRS/4G

Signal: USB

#### 1.2.4 Software

OS Support: RT-Linux 3.12 Programming: Linux C

#### 1.2.5 Environment

**Humidity:** 5~95% (non-condensing) Operating Temperature: -40 ~ 70°C

Storage Temperature: -40~85°C

#### **Safety Precautions** 1.3

The following messages informs how to make each connection. In most cases, you will simply need to connect a standard cable

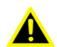

Warning! Always disconnect the power cord from your chassis whenever you are working on it. Do not connect while the power is on. A sudden rush of power can damage sensitive electronic components. Only experienced electronics personnel should open the chassis.

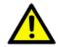

Caution! Always ground yourself to remove any static electric charge before touching ECU-1251 Series. Modern electronic devices are very sensitive to static electric charges. Use a grounding wrist strap at all times. Place all electronic components on a static-dissipative surface or in a static-shielded bag.

#### Note!

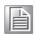

If DC voltage is supplied by an external circuit, please put a protection device in the power supply input port.

# 1.4 Chassis Dimensions:

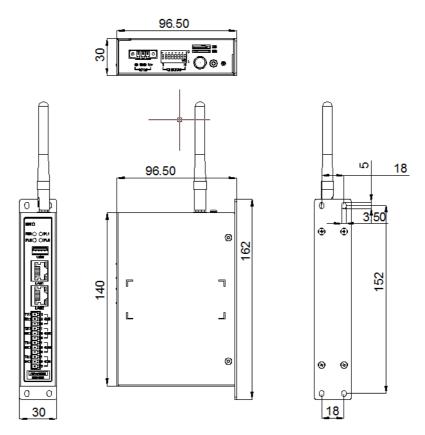

Figure 1.1 ECU-1251 Chassis Dimensions

# 1.5 Packing List

The accessory package of ECU-1251 contains the following items:

- (A) ECU-1251
- (B) 1 x warranty card
- (C) Connector

# Chapter

Hardware Functionality

# 2.1 Overview

The following figures show the panel configuration on ECU-1251. More information of each peripheral is included in the following sections.

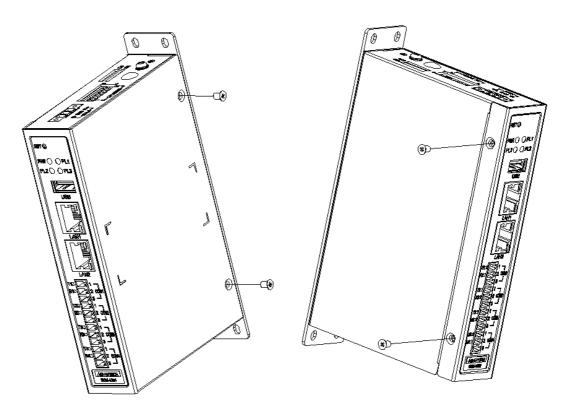

Figure 2.1 ECU-1251 overview

The LEDs in the front panel can be divided into 4 groups:

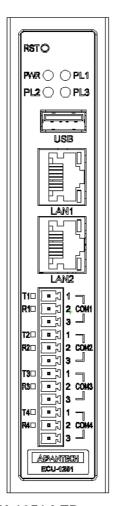

Figure 2.2 ECU-1251 LED status indicator

## 2.2.1 System Status Indicators:

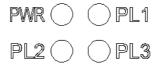

| LED  | Status | Description                                             |
|------|--------|---------------------------------------------------------|
| PWR  | Green  | Power is on                                             |
| PVVK | Off    | Power is off                                            |
| IRIG | Green  | Customers can define the Programmable LED state accord- |
| IKIG | Off    | ing to the actual need.                                 |

#### 2.2.2 Serial Communication Status Indicator

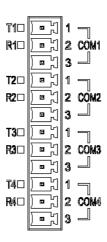

| -   |        |                                                |  |
|-----|--------|------------------------------------------------|--|
| LED | Color  | Description                                    |  |
| TX1 | Orange | Blinking, Serial port 1 data being transmitted |  |
| RX1 | Green  | Blinking, Serial port 1 data being received    |  |
| TX2 | Orange | Blinking, Serial port 2 data being transmitted |  |
| RX2 | Green  | Blinking, Serial port 2 data being received    |  |
| TX3 | Orange | Blinking, Serial port 3 data being transmitted |  |
| RX3 | Green  | Blinking, Serial port 3 data being received    |  |
| TX4 | Orange | Blinking, Serial port 4 data being transmitted |  |
| RX4 | Green  | Blinking, Serial port 4 data being received    |  |

### 2.2.3 Ethernet Status Indicator

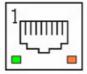

| LED   | Color  | Description                               |
|-------|--------|-------------------------------------------|
| Link1 | Yellow | Lighting, Ethernet not connected          |
| Act1  | Green  | Blinking, Ethernet data being transmitted |
| Link2 | Yellow | Lighting, Ethernet not connected          |
| Act2  | Green  | Blinking, Ethernet data being transmitted |

# Chapter

Wiring and Installation

# 3.1 Wiring

# 3.1.1 Power Supply Wiring

ECU-1251 supports power input ranging from and 10VDC to 30V<sub>DC</sub>.

- 1. Remove all power and signal connections.
- 2. Place the unit heat-sink side down.
- 3. Remove the screws shown below.

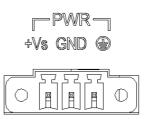

**Figure 3.1 Power Supply Wiring** 

| Table 3.1: AC/DC Power Input Connector Pin Definition |     |                 |                           |
|-------------------------------------------------------|-----|-----------------|---------------------------|
| Function                                              | Pin | Screen Printing | Function Description      |
| Power Input                                           | 1   | +Vs             | PWR V+ DC power input PIN |
|                                                       | 2   | GND             | PWR V- DC power input PIN |
|                                                       | 3   | •               | GND                       |

#### 3.1.2 Communication Ports

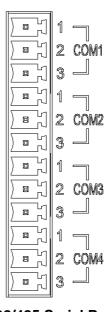

Figure 3.2 RS-232/485 Serial Ports (COM1~ COM4)

| Table 3.2: RS-232/485 Serial Ports (Pin Assignments) |       |       |     |  |
|------------------------------------------------------|-------|-------|-----|--|
| Pins                                                 | 1     | 2     | 3   |  |
| RS-232                                               | Rx    | Тх    | GND |  |
| RS-485                                               | Data+ | Data- | GND |  |

#### 3.1.3 Wireless Card Installation

ECU-1251 is equipped with a Mini-PCle interface on the front of motherboard, which supports one full-size wireless network card. If users also need SIM card, slot on the front of motherboard can be used. The installation is shown as below.

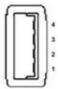

Figure 3.3 USB Connector

| Table 3.3: USB Connector Pin Assignment |        |  |  |
|-----------------------------------------|--------|--|--|
| Pin                                     | Signal |  |  |
| 1                                       | VCC    |  |  |
| 2                                       | DATA-  |  |  |
| 3                                       | DATA+  |  |  |
| 4                                       | GND    |  |  |

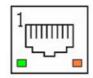

Figure 3.4 LAN Connectors (LAN1~LAN4)

| Table 3.4: LAN Connector Pin Assignments |            |             |  |
|------------------------------------------|------------|-------------|--|
| Pin                                      | Assignment | Description |  |
| 1                                        | TD+        | Transmit+   |  |
| 2                                        | TD-        | Transmit-   |  |
| 3                                        | RD+        | Receive+    |  |
| 4                                        | N/C        | Not used    |  |
| 5                                        | N/C        | N/C         |  |
| 6                                        | RD-        | Receive-    |  |
| 7                                        | N/C        | N/C         |  |
| 8                                        | N/C        | N/C         |  |

ECU-1251 has an 8-bit node ID. The detailed definition is as follows:

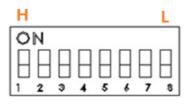

NODE ID

Figure 3.5 Dial Switch Setting

#### Table 3.5: ECU-1251 Node ID Setting

Node ID 8-bit, support 0~255 devices. In peer to peer application, the Node ID should be 1~255.

# 3.2 Jumper Setting

#### 3.2.1 Jumper Setting

The motherboard of ECU-1251 has two types of jumper for user operation, as the below shown.

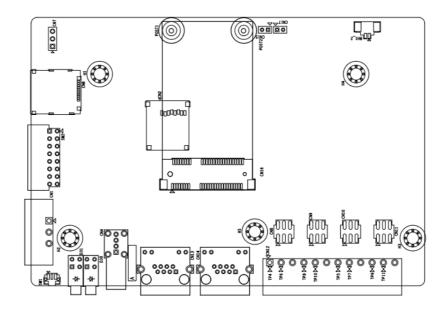

Figure 3.6 Jumper on the back motherboard

#### Table 3.6: Jumper Setting of Terminal Resistor For COM(1?4)

Location Description

#### Table 3.6: Jumper Setting of Terminal Resistor For COM(1?4)

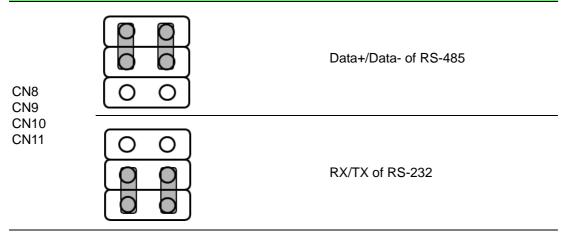

#### 3.3 Installation

#### 3.3.1 Wall-mounted and DIN-Rail Installation

ECU-1251 supports two types of installation: Wall-mounted and DIN-Rail Installation. For wall-mounted installation, users can fix the device on the wall with 4 screws as shown below.

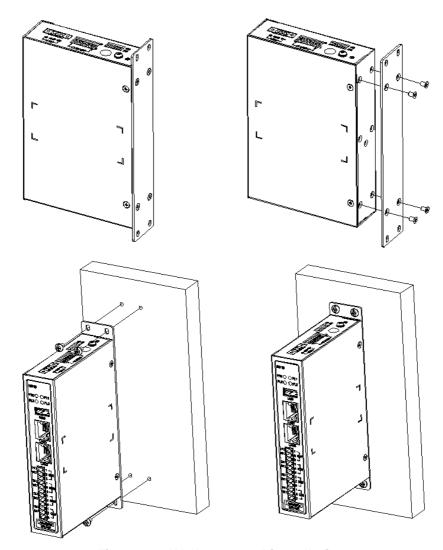

Figure 3.7 Wall-mounted installation

ECU-1251 supports DIN-Rail installation. Firstly, users can install a sliver DIN-Rail buckle with screws on the back of ECU-1251. And then fix ECU-1251 on the DIN-Rail. The detailed steps are shown as below:

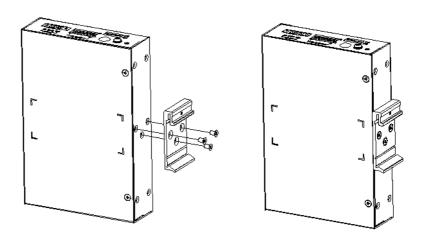

Figure 3.8 Vertical DIN-Rail buckle Installation

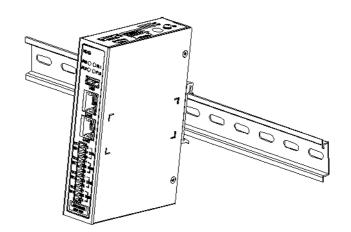

Figure 3.9 Vertical DIN-Rail Installation

#### 3.3.2 SD&SIM Card Installation

ECU-1251 is equipped with a Micro SD slot and a SIM slot.

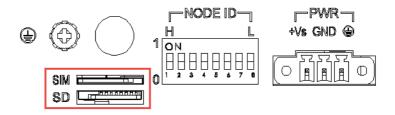

Figure 3.10 SD&SIM Card Installation

### 3.3.3 Installing a Wireless module Card and Antenna (Optional)

For optional wireless module card and antenna, please contact Advantech for the following wireless solution kit.

Top panel with pre-cut antenna holes

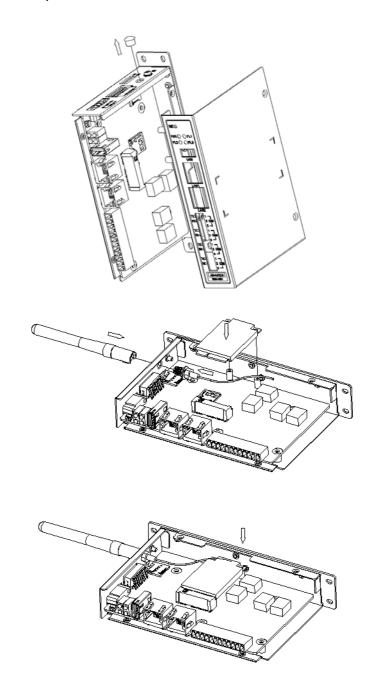

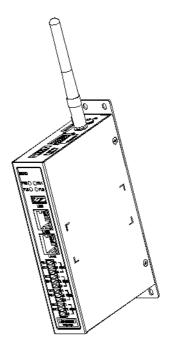

Figure 3.11 Installing a Wireless module Card and Antenna

The internal coaxial cable with standard SMA connector For more information about internal coaxial cable, please contact with Advantech.

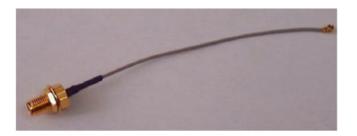

- Wireless module card (PCI Express Mini card) The ECU-1251 supports one full-size Mini PCIe slot (only USB signal) for wireless module card installation. For more information about wireless module cards, refer to the datasheet or contact Advantech.
- Antenna Select the necessary specification according to your application. For more information about antenna, please contact with Advantech.

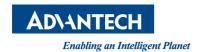

# www.advantech.com

Please verify specifications before quoting. This guide is intended for reference purposes only.

All product specifications are subject to change without notice.

No part of this publication may be reproduced in any form or by any means, electronic, photocopying, recording or otherwise, without prior written permission of the publisher.

All brand and product names are trademarks or registered trademarks of their respective companies.

© Advantech Co., Ltd. 2017